SeleCTLink is our new mobile app designed exclusively for Select Medical colleagues!

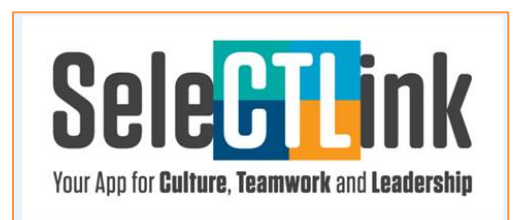

Within SeleCTLink, you'll find a great mix of company news, helpful information, inspirational stories and fun fodder. It helps deliver an exceptional employee experience through real-time communication that connects, informs, educates and inspires.

## From the app, you can:

- Explore employee discounts
- Connect with your Select Medical e-mail, Selections, social media sites, the Hub and more
- Keep current on company happenings
- Access a Select Medical Way mini site
- Be inspired by how we improve quality of life
- Unlock exclusive content only available on SeleCTLink

# News Feed and Explore

There are two main sections in SeleCTLink: News Feed and Explore. News Feed features a quick round-up of certain top stories. Within Explore, there are seven main folders, each of which has a series of sub-folders … all are easy to navigate. They include:

- In the Know
- Benefits Boost, Employee Discounts & More
- Need an Assist?
- Select Medical Way & CTL
- Be Safe, Be Sure
- We Care, We Inspire
- Career & Learning Opportunities

# How to Download SeleCTLink

The app can be downloaded on your personal smartphone from the Apple App Store or Google Play Store and is verified by your Select Medical network credentials. Once you have installed SeleCTLink on your mobile device, click LOGIN.

The only information needed is your Select Medical user name and network password (the information you type in every day to log into our network.)

### *User Name*

When logging into SeleCTLink, type in your user name followed by @selectmedical.com. For example: Bob Smith's user name is BSmith. So he will enter [BSmith@selectmedical.com.](mailto:BSmith@selectmedical.com)

Another option is to type select\user name … for example: select\BSmith. (There's no "medical" and please use a backslash between select and your user name.)

## *Network Password*

Then, enter your Select Medical network password (the one you use every day to log into our network).

#### Accept the Policy and you are good to go!

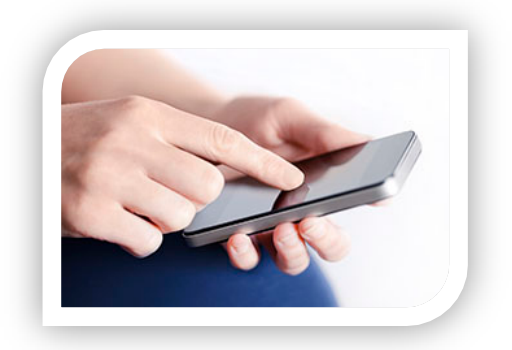

Your questions, comments and feedback on SeleCTLink are welcome and appreciated. Please send to: **CTLEmployeeApp@selectmedical.com** or CTL-Employee App in Outlook.

Thank you!